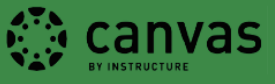

## **How to add a Kanopy video to Canvas:**

Recently, the UO Libraries adopted the Kanopy Streaming Service that offers over 26,000 films and documentaries to enhance teaching and learning. The Kanopy service is a great way to "flip" your classroom; students watch relevant videos at their convenience, saving scarce, valuable classroom time for lecture and discussion.

More information on Kanopy's Streaming Service can be found here: <https://library.uoregon.edu/node/5325>

To link a video in Canvas:

- 1. Find your film or documentary a[t http://uoregon.kanopystreaming.com/](http://uoregon.kanopystreaming.com/)
- 2. Below the video, click the **Share/Embed** button, then select **Embed** and note the 6 digit film identifier.

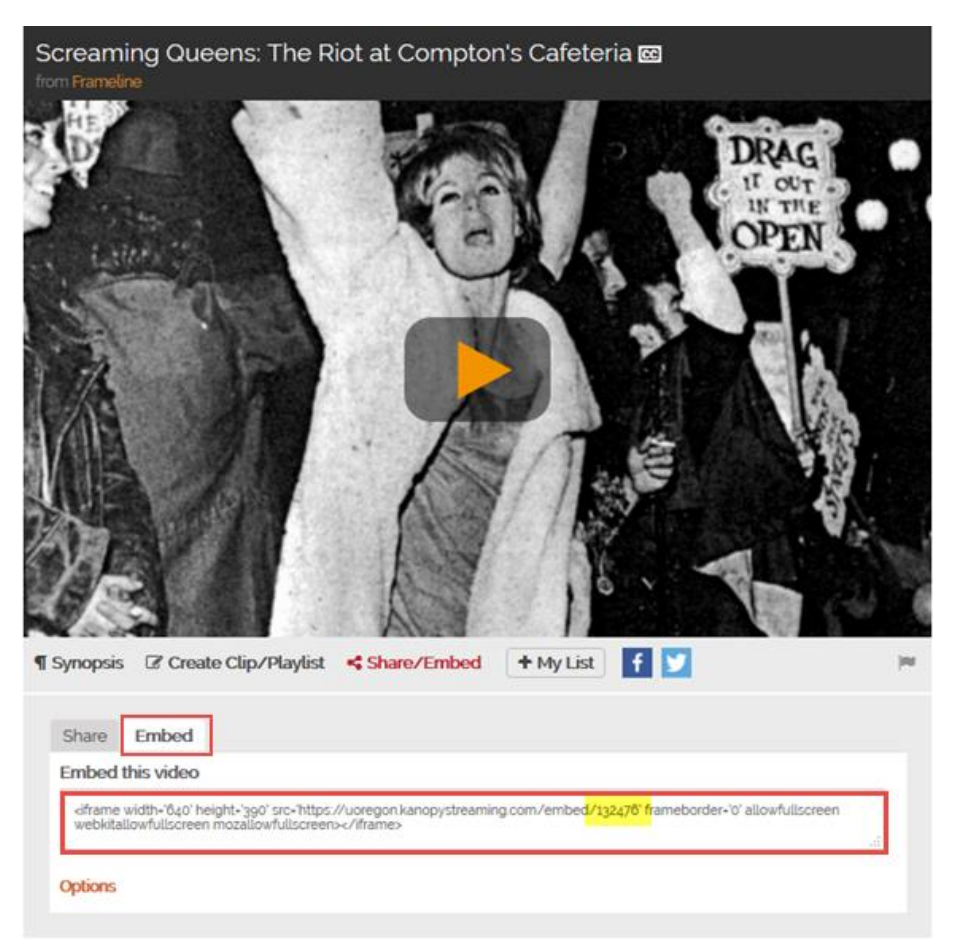

To enable viewing on and off campus the URL must include our libproxy so please copy and paste the link below.

<https://login.libproxy.uoregon.edu/login?url=https://uoregon.kanopystreaming.com/embed/107482>

Note the six digit number at the end of the link. This identifies a particular Kanopy video. You will replace this identifier with the one that corresponds to the video you want to use.

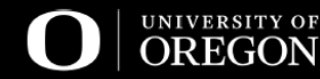

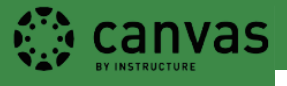

- 3. Log into Canvas, go to your course and the assignment, discussion, quiz, or page you would like to add your video to. (You can link a Kanopy video into any Canvas area with a rich text editor.)
- 4. Select **Edit**
- 5. While holding down the control key (command key ⌘ for Mac users) press the **K** key. An insert link window will open. 1.) Copy the libproxy code into the **URL** box and replace the 6 digit identifier noted in step two with the one associated with your video. 2.) Substitute the URL in the **Text to display** box with your video title. 3.) Select **New Window** for the **Target** and click OK.

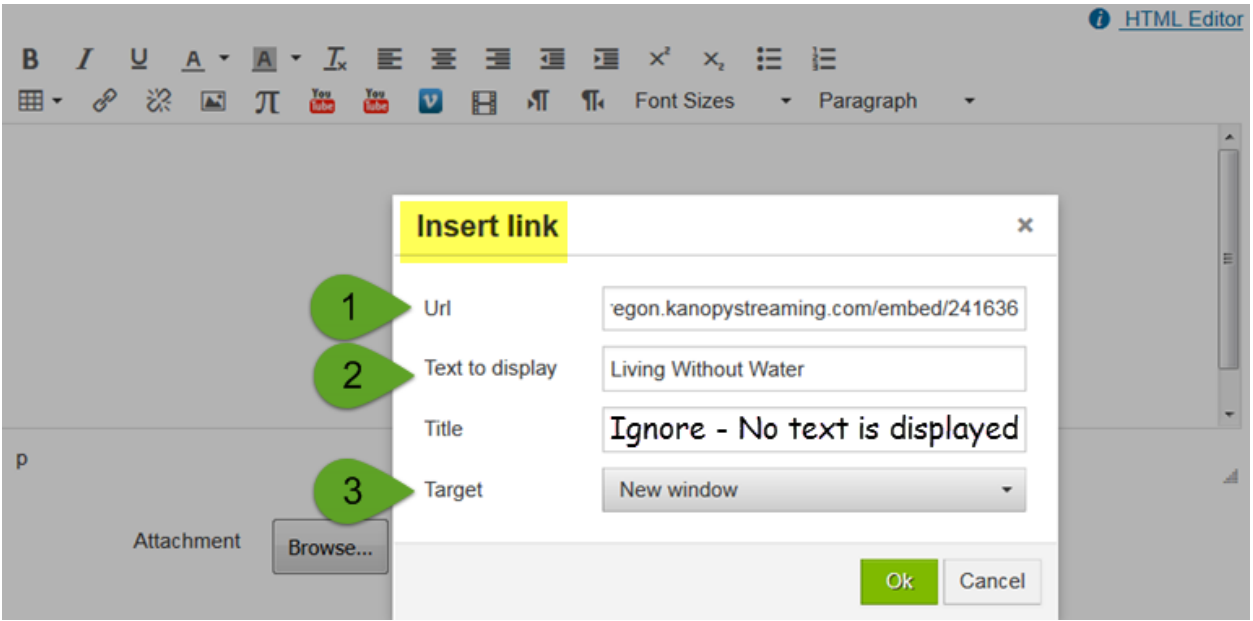

6. Add any additional information and then save your work.

**UO Canvas + Ed Tech Office Center for Media and Educational Technologies, UO Libraries** Monday – Friday 8:00am-5:00pm Knight Library, room 19 (ground floor) 541-346-1942

> [LMS-support@ithelp.uoregon.edu](mailto:LMS-support@ithelp.uoregon.edu) blogs.uoregon.edu/canvas

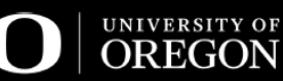